# **Call Forwarding via Manager Portal**

### Scope:

The following steps will allow you to forward your calls from the PBX Portal These steps will only apply to a single extension.

#### **Requirements:**

- Any role access to Manager Portal
- The steps to follow will vary depending on your user role
- You can control outbound caller ID based on the number you enter for forwarding.
- Only setting 10 digits for the forward number will send the caller ID of your office. (i.e. 305111234)
- Prefixing the number with a 1 will send the caller ID of the original caller. (i.e. 13051111234)

## **Option 1 - Create New Forwarding Answering Rule** (Preferred)

1. Using the tabs at the top click on Time Frames.

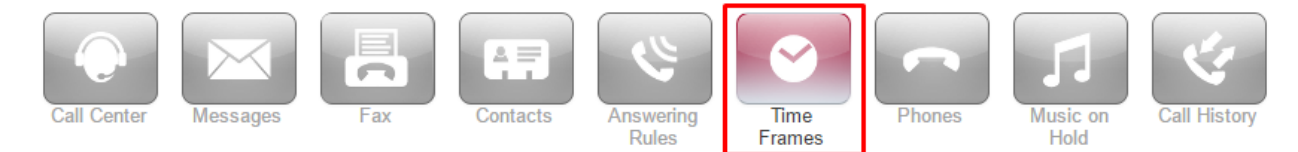

2. Click on Add Time Frame.

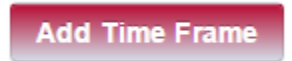

- a. Name: Call Forward
- b. When: Always
- c. Click Save.

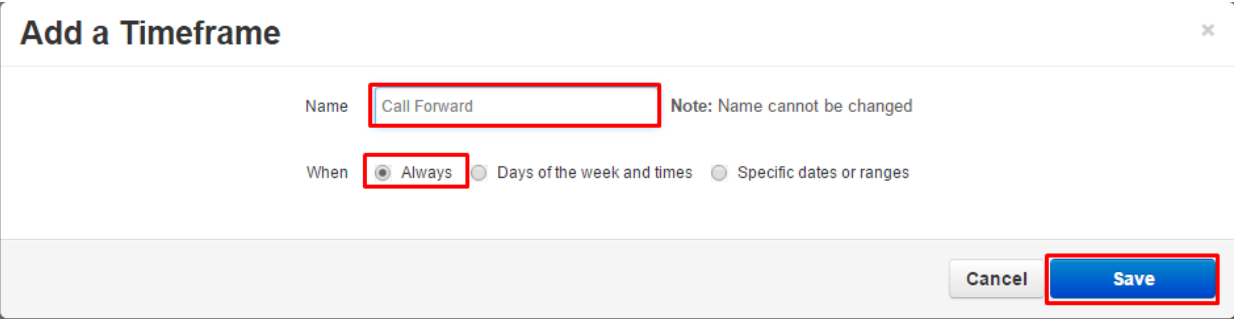

4. Using the navigation bar at the top click on **Answering Rules.** 

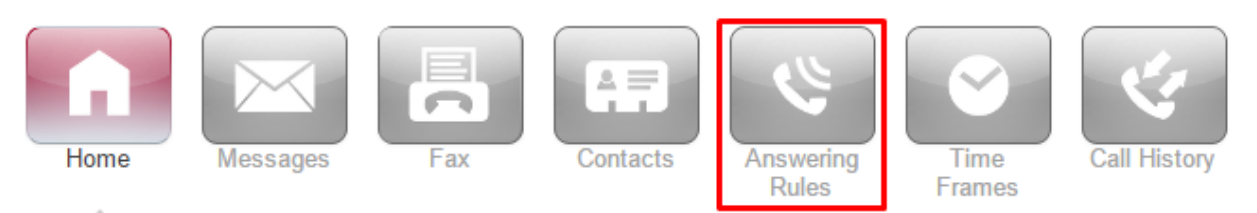

5. Click on Add Rule.

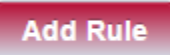

- 6. Complete the new Answering Rule
	- a. Time Fram e: Select the new rule (i.e. Call Forward)

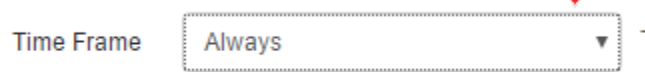

- 7. Select the checkbox for **Always** and enter the number or extension you want to forward to. This can be an internal or external number.
	- a. 10-digit Phone Number: Overwrites Caller-ID to User's Caller-ID in the portal
	- b. 11-digit Phone Number(1+): Does NOT overwrites the Caller-ID (Ex. 13051112222)

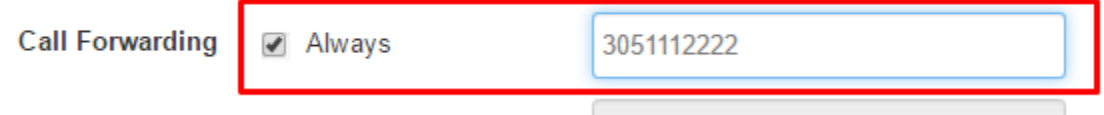

8. Click Save.

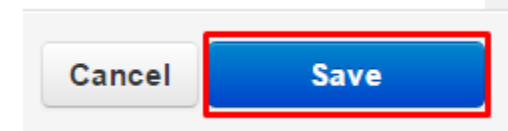

9. Using the up/down arrows at the left of the **Answering Rules** drag the new rule to the

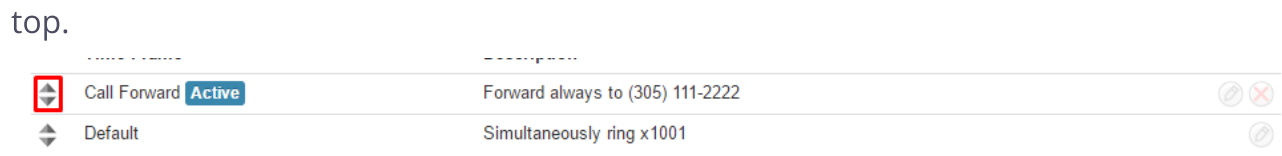

## **Option 2 - Edit Active Answering Rule**

- 1. Using any web browser log in to PBX Portal
- 2. Using the navigation bar at the top click on Answering Rules.

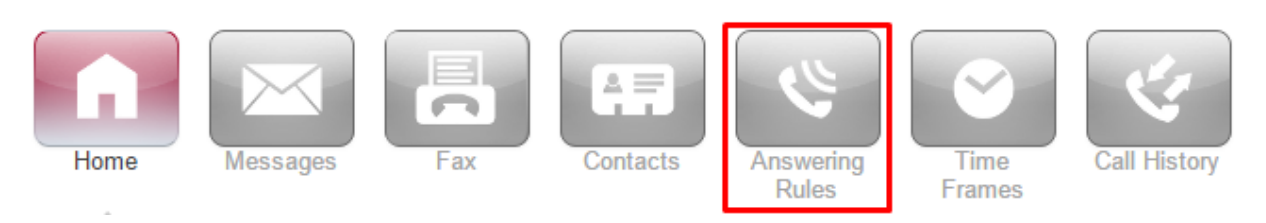

3. Find the Active answering rule. It will have the blue icon.

4. Click on the Edit icon at the far right of the rule.

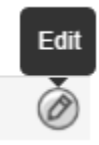

- 5. Select the checkbox for Always and enter the number or extension you want to forward to. This can be an internal or external number.
	- a. 10-digit Phone Number: Overwrites Caller-ID to User's Caller-ID in the portal
	- b. 11-digit Phone Number(1+): Does NOT overwrite the Caller-ID (Ex. 13051112222)

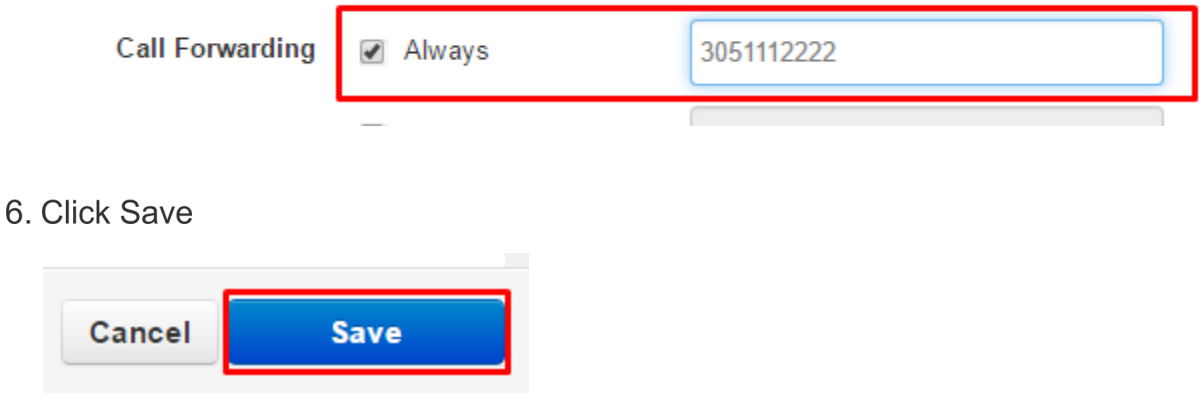

Note: The call forward will only be in effect for as long as the rule is Active.

### **Unforward Calls**

and the control of the control of

 $\label{eq:R1} \begin{array}{c} \mathcal{R} \\ \mathcal{R} \\ \mathcal{R} \end{array}$  or

 $\sim$   $-$ 

 $\bar{U}$  $\langle \hat{q} \rangle$ 

 $\tilde{\mathcal{F}}$  $\langle \hat{p} \rangle$ 

 $\mathcal{H}$  . The set of  $\mathcal{H}$ 

Once you wish to cancel the call forwarding either uncheck **Always** (option 1) or drag the new rule to the bottom (option 2).